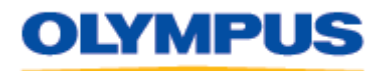

DIGITAL TECHNICAL SUPPORT OLYMPUS IMAGING AMERICA INC. 888 - 553 - 4448 http://support.olympusamerica.com Last updated: August 10, 2011

# **DSS Player for Mac Software Update v. 7.2.8**

## **Description**

This software update module (**DSSPlayerV727Update.dmg**) applies to DSS Player for Mac versions 7.0. through 7.2.7. After applying the update, the file version of the software will be 7.2.8.

#### **System Requirements**

The minimum system requirements to operate DSS Player for Mac V7 are shown below:

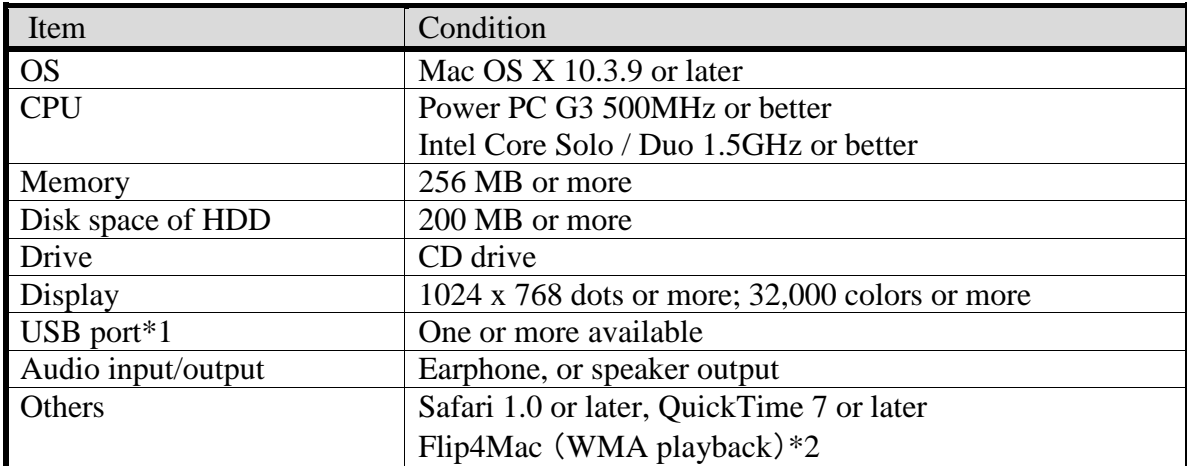

\*1 Use a USB port mounted directly on the computer. Operation will not be guaranteed when using an expansion USB port, such as one located on a USB hub or router.

\*2 Telestream Inc.'s Flip4Mac® WMV Player, also known as Windows Media® Components for QuickTime by Flip4Mac, enables WMA file playback directly within DSS Player for Mac or in other QuickTime-compatible programs. This product does not support content that is protected with Windows Media digital-rights management (DRM) technology. For more information, please review these pages maintained by [Microsoft](http://windows.microsoft.com/en-US/windows/products/windows-media-player/wmcomponents) and [Telestream.](http://www.telestream.net/flip4mac-wmv/overview.htm)

#### **Software Enhancements**

This update contains the following enhancements:

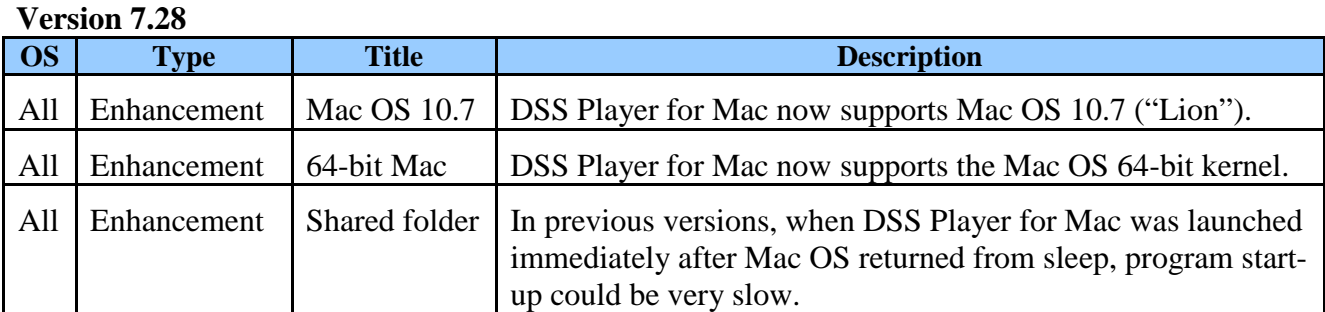

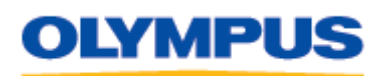

Last updated: August 10, 2011

After applying this update, the program will start up immediately. If a network connection is available, the program will start in online mode; if a connection cannot be established, it will start in off-line mode. Files saved while operating in off-line mode will be stored in a temporary directory on the local Mac system and uploaded automatically to the Shared Folder the next time the network connection is established.

## **Version 7.27**

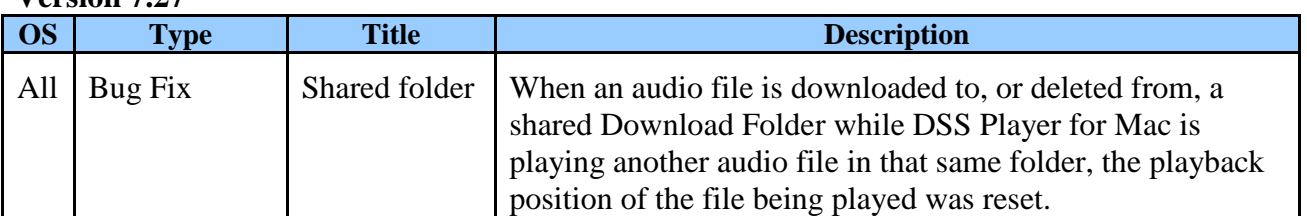

# **Version 7.2.6**

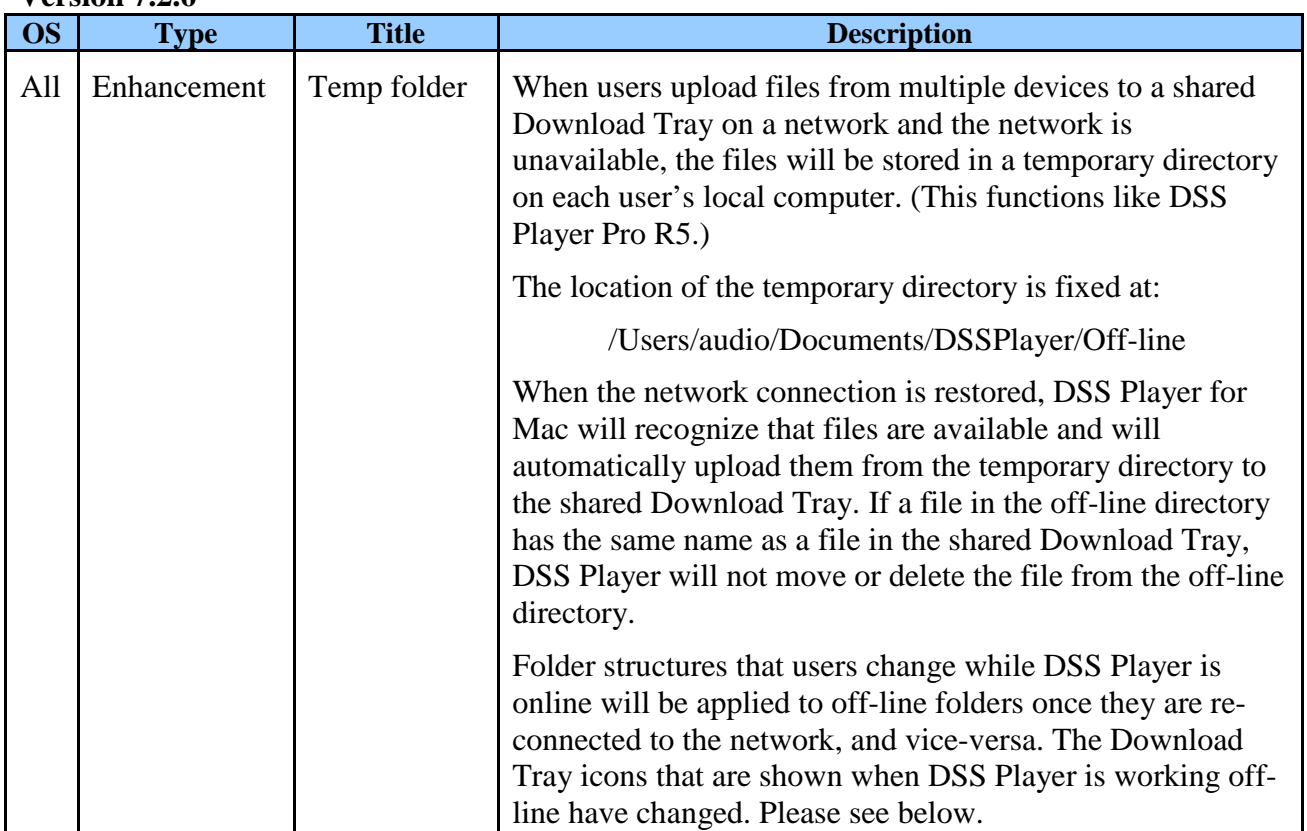

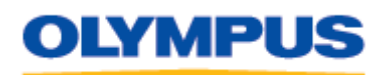

DIGITAL TECHNICAL SUPPORT OLYMPUS IMAGING AMERICA INC. 888 - 553 - 4448 http://support.olympusamerica.com

Last updated: August 10, 2011

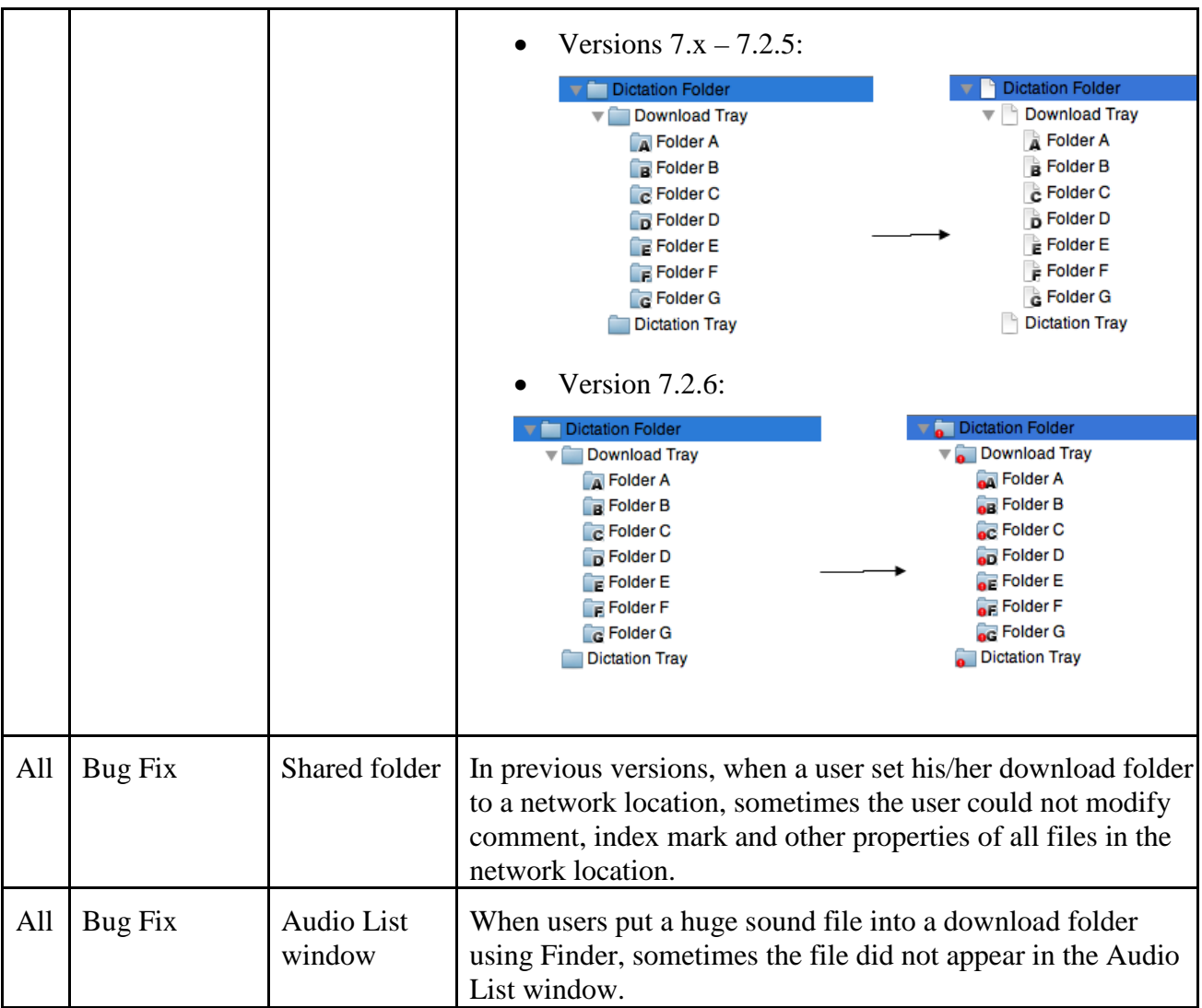

#### **Version 7.2.5**

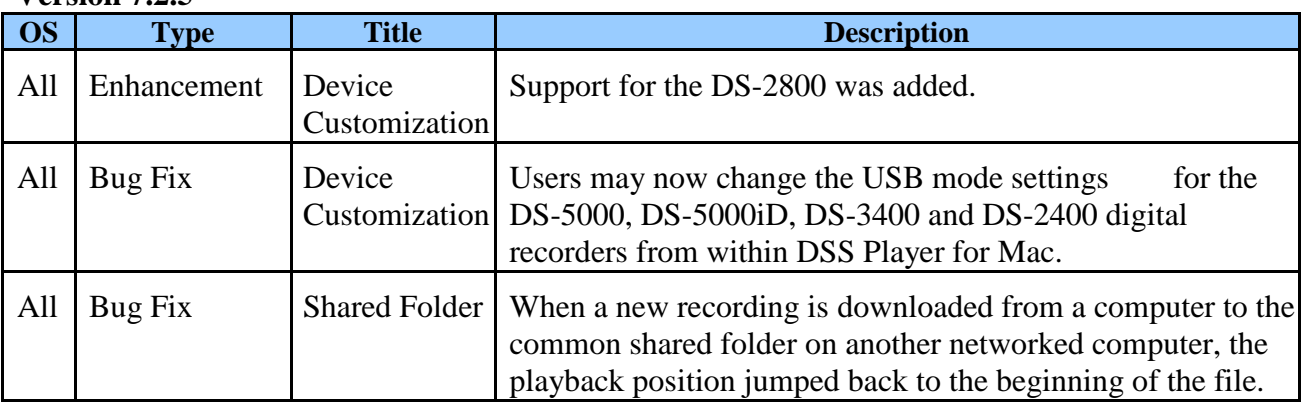

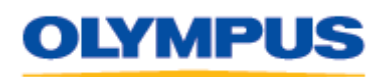

DIGITAL TECHNICAL SUPPORT OLYMPUS IMAGING AMERICA INC. 888 - 553 - 4448 http://support.olympusamerica.com

Last updated: August 10, 2011

# **Version 7.2.4**

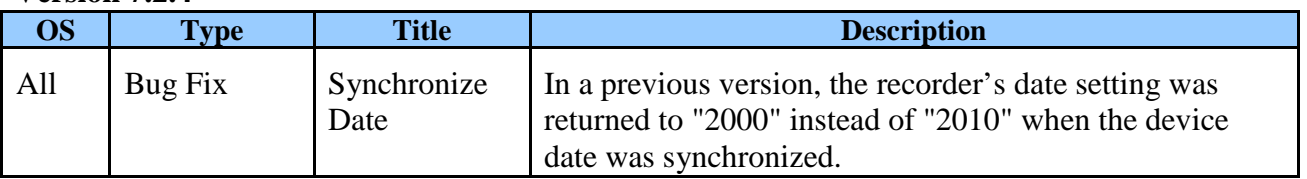

# **Version 7.2.3**

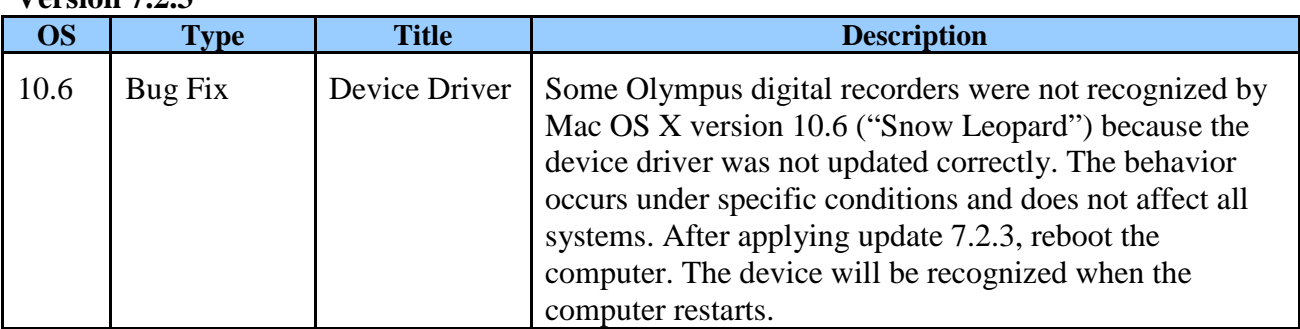

## **Version 7.2.2.**

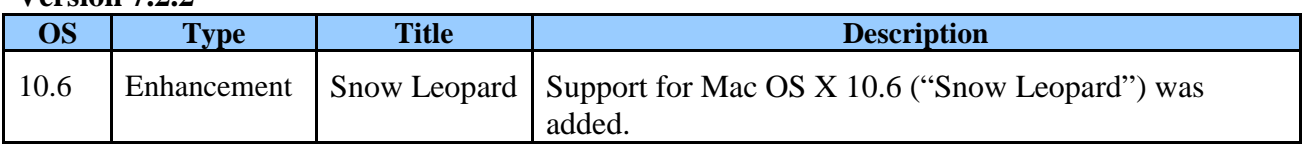

# **Version 7.2.1**

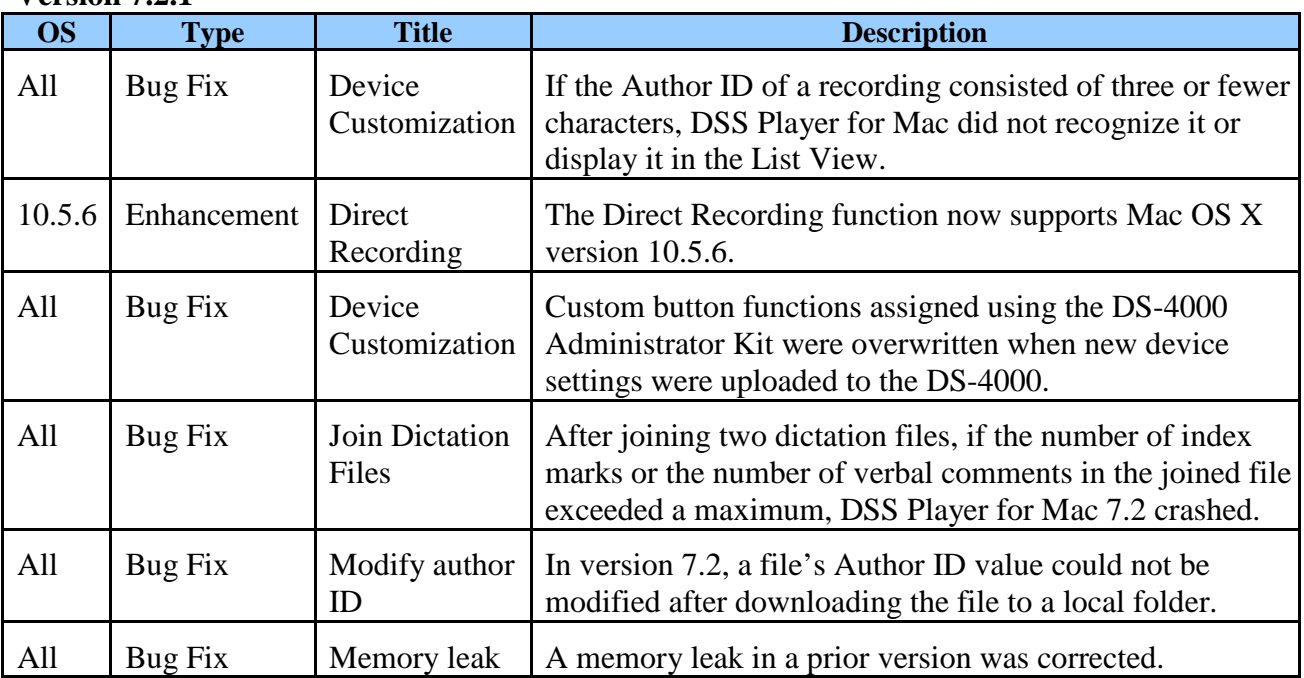

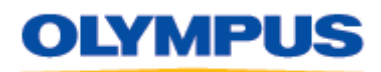

Last updated: August 10, 2011

## **Installation Instructions**

- 1. Click the **DSS Player for Mac Update 7.2.8** link to start the download. When the download is complete, click on the **DSSPlayerV728Update.dmg** file. The folder **DSS Player V728 Update** will be created on the desktop.
- 2. Close all open programs on the computer.
- 3. Click on the **DSS Player V728 Update** folder. The file **Setup** will be displayed.
- 4. Click on the file **Setup**. Installation will begin.
- 5. If prompted by a security dialog, click **Open** to continue installation.
- 6. Follow the instructions on the screen to complete the installation.